**IBM SPSS Analytic Server** バージョン **2**

# インストールと構成のガイド

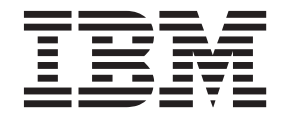

#### - お願い 一

本書および本書で紹介する製品をご使用になる前に、 31 [ページの『特記事項』に](#page-34-0)記載されている情報をお読みください。

本書は、IBM SPSS Analytic Server バージョン 2、リリース 0、モディフィケーション 0、および新しい版で明記さ れていない限り、以降のすべてのリリースおよびモディフィケーションに適用されます。

お客様の環境によっては、資料中の円記号がバックスラッシュと表示されたり、バックスラッシュが円記号と表示さ れたりする場合があります。

- 原典: IBM SPSS Analytic Server Version 2 Installation and Configuration Guide
- 発行: 日本アイ・ビー・エム株式会社
- 担当: トランスレーション・サービス・センター

# 目次

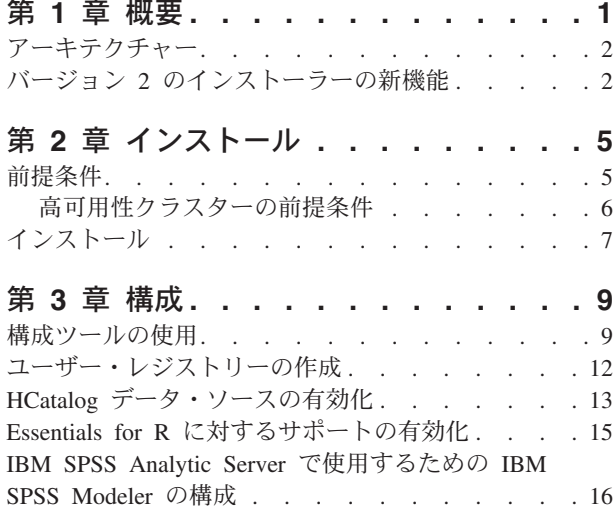

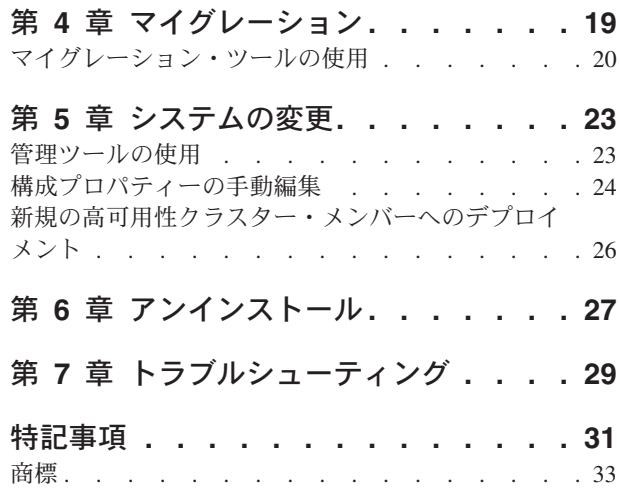

# <span id="page-4-0"></span>第 **1** 章 概要

IBM® SPSS® Analytic Server は、IBM SPSS テクノロジーをビッグデータ・システムと組み合わせたビッ グデータ分析ソリューションであり、使いやすい IBM SPSS ユーザー・インターフェースを使用して、以 前は達成不可能であった規模で問題を解決できるようにします。

# ビッグデータ分析が重要な理由

組織で収集されるデータ・ボリュームは飛躍的に増加しています。例えば、金融業や小売業では 1 年間 (または 2 年間や 10 年間) のすべての顧客取引があり、通信プロバイダーではコール・データ・レコード (CDR) やデバイス・センサーのデータがあり、インターネット会社では Web クロールの結果がありま す。

ビッグデータ分析は、以下が存在する場合に必要です。

- v 特に構造化データと非構造化データの混合である場合の大量 (テラバイト単位、ペタバイト単位、エクサ バイト単位 ) のデータ。
- 急速に変化/蓄積するデータ

また、ビッグデータ分析は、以下の場合に役立ちます。

- v 多数 (数千) のモデルが構築されている
- v モデルが頻繁に構築/更新される

### 課題

次のように多様な理由から、大量のデータを収集しているのと同じ組織で、そのデータを実際に利用するの が困難であることがよくあります。

- 従来型の分析製品のアーキテクチャーが分散型計算に適していない
- 既存の統計アルゴリズムが、ビッグデータを処理するように設計されていない (このようなアルゴリズム はデータがアルゴリズムに移動されることを予期しますが、ビッグデータの移動には高額なコストがか かります)。そのため、次のような問題が起こります。
- v ビッグデータに対して最先端の分析を実行するには、新たなスキルとビッグデータ・システムについて の徹底した知識が必要である。このようなスキルを持つ分析者は非常にわずかです。
- v インメモリー・ソリューションは中規模の問題に対しては機能するが、本当のビッグデータに対応して 十分に拡張することはできない。

### 解決策

Analytic Server は以下を提供します。

- v Hadoop Map/Reduce などのビッグデータ・システムを HDFS 内のデータと共に活用するデータ中心型ア ーキテクチャー
- v データに向かうよう設計された新しい統計アルゴリズムを取り込むための定義済みインターフェース
- v 分析者がデータの分析に集中できるようにビッグデータ環境の詳細を非表示にする、使いやすい IBM SPSS ユーザー・インターフェース
- v どの規模の問題にも対応して拡張できるソリューション

# <span id="page-5-0"></span>アーキテクチャー

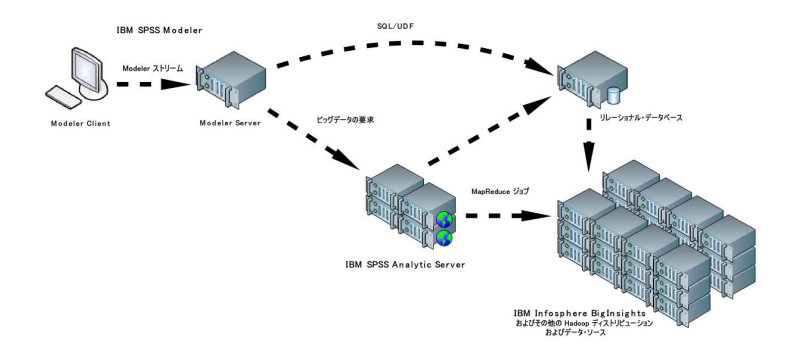

図 *1.* アーキテクチャー

Analytic Server は、クライアント・アプリケーションと Hadoop クラウドの間に位置しています。データ がクラウドにあることを想定して、Analytic Server での作業に関する概要は次のとおりです。

- 1. クラウドのデータに対して Analytic Server データ・ソースを定義します。
- 2. クライアント・アプリケーションで実行する分析を定義します。現行リリースでは、クライアント・ア プリケーションは IBM SPSS Modeler です。
- 3. 分析の実行時に、クライアント・アプリケーションは Analytic Server 実行要求を実行依頼します。
- 4. Analytic Server は、Hadoop クラウドで実行されるジョブを調整して、結果をクライアント・アプリケ ーションに報告します。
- 5. 結果を使用して、さらなる分析を定義することができます。このサイクルが繰り返されます。

# バージョン **2** のインストーラーの新機能 インストールと構成

製品のインストールでは、複数の IBM 製品をインストールする際にシームレスな使用感を提供するために IBM Installation Manager を使用するようになっています。

Analytic Server を構成するためのステップは、すべての製品拡張機能がインストールされた後に実行され る新しい構成ツールで処理されます。

# プラットフォーム

新しいオペレーティング・システムと Hadoop ディストリビューションに対するサポート

#### オペレーティング・システム

Analytic Server は、Microsoft Windows で稼働するようになりました。

#### **Hadoop** ディストリビューション

Analytic Server を、Microsoft Windows 上の Hortonworks Data Platform で実行するように構成で きます。

# **HCatalog** アダプター

データ・ソースを Apache Cassandra、MongoDB、および Oracle NoSQL 用に定義できます。これ らのデータ・ソースを有効にするための追加の構成ステップがあります。

# 高可用性クラスター

IBM WebSphere Liberty Network Deployment を使用して、Analytic Server を高可用性クラスター上でイン ストールおよび構成することができます。

# <span id="page-8-0"></span>第 **2** 章 インストール

# 前提条件

Analytic Server をインストールする前に、以下の情報を確認してください。

システム要件

最新のシステム要件情報については、IBM Technical Support サイトの [http://publib.boulder.ibm.com/](http://publib.boulder.ibm.com/infocenter/prodguid/v1r0/clarity/softwareReqsForProduct.html) [infocenter/prodguid/v1r0/clarity/softwareReqsForProduct.html](http://publib.boulder.ibm.com/infocenter/prodguid/v1r0/clarity/softwareReqsForProduct.html) にある「Detailed system requirements」レ ポートを使用してください。このページでは以下を行うことができます。

- 1. 製品名として SPSS Analytic Server を入力して、「**Search**」をクリックします。
- 2. 目的のバージョンとレポートの範囲を選択して、「**Submit**」をクリックします。

#### 管理特権

Analytic Server をインストールするユーザーは、Hadoop 分散ファイル・システムへの書き込み権 限が必要です。

#### **IBM Installation Manager**

現行バージョンの IBM Installation Manager がインストールされていて、Analytic Server インスト ール・ファイルが格納されたリポジトリーを使用するように構成されている必要があります。旧バ ージョンの IBM Installation Manager がインストールされている場合、インストール操作の一部と してその旧バージョンをサポートされるバージョンに更新する必要があります。

IBM Installation Manager がシステム上にない場合は、IBM Corp. サポート・サイト [\(http://www.ibm.com/support\)](http://www.ibm.com/support) から IBM Installation Manager をダウンロードしてインストールして ください。

重要**:** Microsoft Windows では、Administrator アカウントから IBM Installation Manager をインス トールしてください。./groupinstc -acceptLicense を使用して、別のユーザーとしてグループ・ インストールを実行することが可能です。詳しくは、IBM Installation Manager の資料を参照して ください。[http://www-01.ibm.com/support/knowledgecenter/SSDV2W/im\\_family\\_welcome.html](http://www-01.ibm.com/support/knowledgecenter/SSDV2W/im_family_welcome.html)

#### **Hive/HCatalog**

NoSQL データ・ソースを使用する予定の場合、Hive および HCatalog をリモート・アクセス用に 構成します。さらに、hive-site.xml に、アクティブな Thrift Hive Metastore サーバーを示す *hive.metastore.uris* プロパティーが thrift://<host\_name>:<port> の形式で設定されていることを 確認します。詳しくは、使用している Hadoop ディストリビューションの資料を参照してくださ い。

### メタデータ・リポジトリー

デフォルトで、Analytic Server は、Apache Derby データベースをインストールして使用します。 または、既存の DB2 インストール済み環境を使用するように Analytic Server を構成することも できます。データベースには、UTF-8 のエンコードが必要です。IBM DB2 10.5 Workgroup Server Edition は、Analytic Server メディアで入手できます。詳しくは、[http://www-01.ibm.com/support/](http://www-01.ibm.com/support/knowledgecenter/SSEPGG_10.5.0/com.ibm.db2.luw.kc.doc/welcome.html) [knowledgecenter/SSEPGG\\_10.5.0/com.ibm.db2.luw.kc.doc/welcome.html](http://www-01.ibm.com/support/knowledgecenter/SSEPGG_10.5.0/com.ibm.db2.luw.kc.doc/welcome.html) を参照してください。

#### 高可用性クラスター

高可用性クラスターに Analytic Server をインストールするための前提条件については、 6 [ページ](#page-9-0) [の『高可用性クラスターの前提条件』を](#page-9-0)参照してください。

# <span id="page-9-0"></span>高可用性クラスターの前提条件

高可用性クラスターへの Analytic Server のインストールには追加の前提条件があります。

#### システムおよび **DNS** の構成

環境で使用されるシステムは、相互に通信できる必要があります。ドメインに属するシステムにの み、ドメイン・サフィックスが必要です。例えば、「IBM.COM」ドメインに登録されているシス テムにのみ、完全修飾ドメイン名 (FQDN) として「ibm.com」サフィックスが必要です。

IBM.COM ドメイン上にないシステムに FQDN サフィックス「ibm.com」がある場合、そのシステ ムの FQDN を、TCP 構成に DNS サーバーがあるシステムを持つ DNS に入力する必要がありま す。そうでない場合は、関与するすべてのシステムのすべての FQDN が、関与するすべてのシス テムのホスト・ファイル内になければなりません。

#### メタデータ・リポジトリー

Analytic Server は、高可用性クラスターにインストールされる場合は DB2 を使用する必要があり ます。

#### **Zookeeper 3.4.5**

最小 3 つの Zookeeper インスタンスが必要です。Zookeeper のインストールおよび構成に関する 資料 [\(http://zookeeper.apache.org/doc/r3.4.5/zookeeperStarted.html#sc\\_RunningReplicatedZooKeeper\)](http://zookeeper.apache.org/doc/r3.4.5/zookeeperStarted.html#sc_RunningReplicatedZooKeeper) を 参照してください。

注**:** これらのステップは、Zookeeper がインストールされている各システムで実行する必要があり ます。

#### **Liberty Network Deployment 8.5.5.4**

高可用性環境は、1 つのコントローラー、2 つのレプリカ、および最小 2 つのクラスター・メン バーを持つ Liberty 集合で構成されます。Liberty 集合の構成について詳しくは、WebSphere Application Server Network Deployment の資料 [\(http://www-01.ibm.com/support/knowledgecenter/](http://www-01.ibm.com/support/knowledgecenter/SSAW57/mapfiles/product_welcome_wasnd.html) SSAW57/mapfiles/product welcome wasnd.html) を参照してください。

### ロード・バランサー

高可用性クラスターには、セッション・アフィニティー (スティッキー・セッションと呼ばれるこ ともあります) をサポートするロード・バランサーが必要です。Analytic Server は、 Cookie「request-token」でセッションを識別します。これにより、アプリケーションによって制御さ れるセッション・アフィニティーで使用するために、ユーザー・ログインの期間にわたってセッシ ョンが識別されます。セッション・アフィニティーがどのようにサポートされるかについて詳しく は、ご使用の特定のロード・バランサーの資料を参照してください。

注**:** リーダー・ノードは、クラスターのロード・バランサーには含めないでください。リーダーを 識別する方法は、リーダーは開始する最初のノードです。

#### **Visual C++ 2008 (Windows** のみ**)**

Windows で Analytic Server を実行するクラスター・メンバーがある場合は、Analytic Server をイ ンストールする前に、Visual C 2008 ランタイムをインストールする必要があります。

# <span id="page-10-0"></span>インストール

Analytic Server アプリケーション・ファイルは、IBM Installation Manager を使用してホスト・システムに インストールされます。インストール・ファイルは、物理メディア上にあるか、IBM パスポート・アドバ ンテージからダウンロードできます。

1. 次のようにして、IBM Installation Manager を始動します。

GUI モード

{IBM Installation Manager installation directory}/eclipse/IBMIM

コマンド・ライン・モード

{IBM Installation Manager installation directory}/eclipse/tools/imcl -c

注**:** IBM Installation Manager を実行するユーザーは、Analytic Server プロセスを実行するユーザーで す。このユーザーには、Hadoop 環境へのアクセス権限が必要です。

- 2. インストール・リポジトリーが構成されていない場合、リポジトリー・パスを指定します。例えば、マ ウントされているインストール・ディスク、またはホスト・ファイル・システムやネットワーク上の場 所、あるいは HTTP アドレスを指定します。
- 3. メインメニューで「インストール」を選択します。
- 4. インストールするパッケージを選択します。選択可能なオプションは、購入した Analytic Server のバ ージョンによって異なります。
	- **IBM SPSS Analytic Server**

このパッケージは、大半のシステムに適しています。

#### **IBM SPSS Analytic Server** 高可用性

このパッケージは、Analytic Server を高可用性クラスターで実行する予定の場合に必須です。 IBM SPSS Analytic Server 高可用性の構成の相違点が所定の場所に記載されています。

- 5. 使用許諾契約書を読み、その条件に同意します。
- 6. パッケージ・グループとインストール・ディレクトリーを指定します。
	- IBM SPSS Analytic Server をインストールするには、新しいパッケージ・グループが必要です。
	- v 共有リソースのインストール・ディレクトリーを指定します。共有リソースのディレクトリーを指定 できるのは、パッケージを初めてインストールするときだけです。
- 7. インストールする機能を選択します。
- 8. 概要情報を確認して、インストールを続行します。アプリケーション・ファイルは、指定されたディレ クトリーにインストールされます。
- 9. 追加の設定を行う必要があります。新規構成について詳しくは、 9 [ページの『構成ツールの使用』の](#page-12-0)ト ピックを参照してください。既存構成の新規インストールへの移行については、 19 [ページの『第](#page-22-0) 4 章 [マイグレーション』の](#page-22-0)トピックを参照してください。IBM Installation Manager を GUI モードで実行し ている場合は、構成ツールまたはマイグレーション・ツールを開始するオプションが最後のステップで 表示されます。

インストール中に問題が起こった場合、IBM Installation Manager ログを使用してトラブルシューティング を行うことができます。ログ・ファイルには、IBM Installation Manager のメインメニューからアクセスで きます。

インストールを自動化するために、IBM Installation Manager をサイレント・モードで実行できます。詳し くは、IBM Installation Manager の資料 [\(http://www-01.ibm.com/support/knowledgecenter/SSDV2W/](http://www-01.ibm.com/support/knowledgecenter/SSDV2W/im_family_welcome.html) [im\\_family\\_welcome.html\)](http://www-01.ibm.com/support/knowledgecenter/SSDV2W/im_family_welcome.html) を参照してください。

# <span id="page-12-0"></span>第 **3** 章 構成

インストールの後、製品を使用する前に Analytic Server を構成する必要があります。

注**:** Analytic Server ファイル・パスには以下の規則が使用されます。

- {AS\_ROOT} は、Analytic Server がデプロイされている場所を示します (例えば、/opt/IBM/SPSS/ AnalyticServer/{version})。
- {AS\_SERVER\_ROOT} は、構成ファイル、ログ・ファイル、およびサーバー・ファイルのロケーション を示します (例えば、/opt/IBM/SPSS/AnalyticServer/{version}/ae\_wlpserver/usr/servers/ aeserver)。
- {AS HOME} は、Analytic Server がルート・フォルダーとして使用する HDFS 上の場所を示します。

### 構成ステップ

1. [オプション] NoSQL データ・ソースまたは XML データ・ソースで Analytic Server を実行する場 合、HCatalog [データ・ソースを有効にするス](#page-16-1)テップに従います。

注**:** ここでは単純構成 Analytic Server を実行し、管理ツールを使用して後で HCatalog データ・ソース を有効にすることができます。

- 2. [構成ツールを実行します。](#page-12-1)このツールにより、多数の手動ステップが自動化されます。IBM Installation Manager の GUI バージョンを使用した場合は、構成ツールが自動的に起動されます。それ以外の場合 は、{AS\_ROOT}/bin にある **configtool** スクリプトを実行する必要があります。
- 3. Analytic Server システムに追加できるユーザー[のレジストリーを作成します。](#page-15-1)
- 4. Analytic Server で使用するために [IBM SPSS Modeler](#page-19-1) を構成します。
- 5. [オプション] Analytic Server が R コードを実行するようにするには、Essentials for R [に対するサポー](#page-18-1) [トを有効にします。](#page-18-1)
- 6. Analytic Server が実行されていることを確認してください。{AS\_ROOT}/bin にある **start** スクリプト を実行することにより、プロセスを開始できます。
- 7. Web ブラウザーを開き、アドレス <http://localhost:8080/analyticserver/admin/ibm> を入力します。この URL にアクセスすると、Analytic Server コンソールのログイン・ダイアログが開きます。構成ツール で定義した Analytic Server 管理者としてログインします。

# <span id="page-12-1"></span>構成ツールの使用

構成ツールにより、多数の異なる手動ステップが自動化されます。構成ツールには HDFS 環境へのアクセ ス権限が必要です。

IBM Installation Manager の GUI バージョンを使用した場合は、構成ツールが自動的に起動されます。プ ロンプトに従って、システムを構成します。

構成ツールは、{AS\_ROOT}¥bin にある **configtool** スクリプトを実行することでも起動できます。デフォル トでは、このツールは、GUI モードまたはコンソール・モードで起動するかどうかを検出します。引数 **-c** を渡すことによって強制的にコンソール・モードで起動するか、目的の構成を指定するファイルへのパスを 渡すことによって強制的にサイレント・モードで起動することができます。サンプルについては、 {AS\_ROOT}¥bin にある configtool.response ファイルを参照してください。

# ウェルカム

ウェルカム・ステップでは、構成ツールでのパスを決定します。

通常 「通常」パスでは、多くの意思決定が自動化され、システムに関する推測が簡素化されます。非実 稼働環境を素早く構成したい場合、このオプションを選択します。いつでも管理ツールで構成を変 更したり、後で別の環境に構成をマイグレーションしたりすることができます。

「通常」の構成では、このツールは Hadoop ネームノードの場所を求めるプロンプトを表示し、必 要時には詳細情報を漸進的に要求します。

高可用性のインストールの「通常」の構成では、構成ツールは、WebSphere® Application Server Liberty Network Deployment 環境と Zookeeper アンサンブルに関する情報を求めるプロンプトを表 示します。

#### カスタム

この方法では、さらに高度な構成タスクを実行できます。今すぐ、Analytic Server で使用するため に NoSQL またはリレーショナル・データベースをセットアップする場合、このオプションは必須 です。

以下のセクションでは、カスタム・パスに関する詳細を提供しています。

### **Hadoop** クラスター

Hadoop クラスターのステップでは、Hadoop ディストリビューションで使用するために Analytic Server を 構成します。構成ツールはディストリビューションを自動的に検出できます。または、必要なファイルを手 動で選択することもできます。

#### **Hadoop** ディストリビューションからファイルを自動的に収集する

- このツールは Hadoop ディストリビューションの検出を試行し、必要時には詳細情報を漸進的に要 求します。
- 1. Hadoop クラスターのホスト名を必ず指定する必要があります。
- 2. クラスターが、構成ツールを実行しているユーザー用の SSH と公開鍵認証を使用してセットア ップされていない場合は、構成ツールが Hadoop クラスターからファイルを収集できるよう に、有効な資格情報を指定する必要があります。

制約事項**:** RSA SSH 暗号化のみがサポートされています。

3. Hadoop クラスターが非標準的な場所にインストールされている場合、インストールの場所の指 定が必要になる可能性があります。

# **Hadoop** ディストリビューションからファイルを手動で収集する

使用中の Hadoop ディストリビューションを識別します。構成ツールは、Hadoop クラスターから 収集する必要があるファイルを識別します。これらのファイルを指定の場所にコピーすると、構成 ステップを続行できます。

注**:** hadoop-lzo-\*.jar JAR ファイルが必要となるのは、core-site.xml ファイルの **io.compression.codecs** パラメーターに「com.hadoop.compression.lzo.LzoCodec」の値が指定されて いる場合のみです。

### **Hcatalog/Hive**

Hcatalog/Hive のステップは、カスタム構成の一部としてのみ表示されます。

#### **HCatalog/Hive** 構成を自動的に接続および検出する

このツールはご使用の HCatalog/Hive のバージョンの検出を試行し、Analytic Server の構成に必要 なファイルを収集します。

#### **HCatalog/Hive** 構成を手動で選択する

使用中の NoSQL データベースを識別します。構成ツールは、収集する必要があるファイルを識別 します。これらのファイルを指定の場所にコピーすると、構成ステップを続行できます。

#### **HCatalog/Hive** 構成をスキップする

HCatalog/Hive を後で構成することができます。

### **JDBC**

JDBC のステップは、カスタム構成の一部としてのみ表示されます。使用しているデータベース用のドライ バーを指定の場所にコピーして、構成ステップを続行します。

表 *1.* サポート対象データベース

| データベース               | サポート対象バージョン         | JDBC ドライバー jar          | ベンダー       |
|----------------------|---------------------|-------------------------|------------|
| DB2 for Linux、UNIX、お | 11, 10.5, 10.1, 9.7 | db2jcc.jar              | <b>IBM</b> |
| よび Windows           |                     |                         |            |
| $DB2$ $z/OS$         | 11, 10              | db2jcc.jar.             | <b>IBM</b> |
|                      |                     | db2 license cisuz.jar   |            |
| Greenplum            | 5, 4.2.x            | postgresql.jar          | Greenplum  |
| Netezza              | 7, 6x               | nzjdbc.jar              | <b>IBM</b> |
| Oracle               | 12c, 11g R2 (11.2)  | ojdbc6.jar, orai18n.jar | Oracle     |
| <b>SQL</b> Server    | 2014, 2012, 2008 R2 | sqljdbc4.jar            | Microsoft  |
| Sybase IQ            | 16.x, 15.4, 15.2    | jconnect70.jar          | Sybase     |
| Teradata             | 14, 14.1, 15        | tdgssconfig.jar.        | Teradata   |
|                      |                     | terajdbc4.jar           |            |

### アプリケーション・サーバー

アプリケーション・サーバーのステップは、インストールのタイプによって異なります。

- v 非高可用性のインストール済み環境では、セキュア通信 (SSL/TLS) を構成して、Analytic Server が listenするポートを設定することができます。
- v 高可用性のインストールでは、構成ツールは、WebSphere® Application Server Liberty Network Deployment 環境に関する情報を求めるプロンプトを表示します。

#### **Zookeeper**

Zookeeper のステップは、高可用性のインストールの構成の一部としてのみ必要です。Zookeeper アンサン ブル内のサーバーのリストを指定します。

### メタデータ・リポジトリー

メタデータ・リポジトリーのステップは、インストールのタイプによって異なります。

v 非高可用性のインストールでは、Derby または DB2 を選択できます。DB2 を選択する場合、この構成 ツールを実行する前に DB2 がインストールされて使用可能である必要があります。詳しくは、 5 [ページ](#page-8-0) [の『前提条件』を](#page-8-0)参照してください。

<span id="page-15-0"></span>v 高可用性のインストールの構成は、メタデータ・リポジトリーとして常に DB2 を使用します。DB2 イ ンスタンスは、この構成ツールを実行する前にインストールされて使用可能である必要があります。

#### **Analytic Server**

Analytic Server 管理者としての役割を果たすプリンシパルを特定します。このプリンシパルは、テナント の作成、削除、および管理を行うことができます。

# 要約

要約のステップでは、構成を完了する前に構成ステップを確認できます。

#### 構成後

構成後のステップでは、構成が成功したという情報が提供されます。失敗した場合は、logs ディレクトリ ーのログ・ファイルを確認してください。

# <span id="page-15-1"></span>ユーザー・レジストリーの作成

インストール時および構成時に作成されるデフォルトのテナントは、WebSphere Liberty プロファイルを使 用してユーザーを認証します。このプロファイルは、外部 LDAP サーバーを参照したり、ユーザーとグル ープの基本レジストリーを定義したりすることができます。

注**:** {AS\_SERVER\_ROOT}/server.xml ファイルを編集して、ユーザーを認証するために WebSphere Liberty プ ロファイルを構成した後、それらのユーザーを Analytic Server システムに追加します。テナント管理につ いて詳しくは、「*IBM SPSS Analytic Server* 管理者ガイド」を参照してください。

# **LDAP**

LDAP レジストリーは、Active Directory や OpenLDAP などの外部 LDAP サーバーを使用してユーザーを 認証できるようにします。以下に、OpenLDAP の ldapRegistry の例を示します。

```
<ldapRegistry
    baseDN="ou=people,dc=aeldap,dc=org"
    ldapType="Custom"
   port="389"
   host="server"
    id="OpenLDAP"
   bindDN="cn=admin,dc=aeldap,dc=org"
   bindPassword="{xor}Dz4sLG5tbGs="
   searchTimeout="300000m"
   recursiveSearch="true">
    <customFilters
        id="customFilters"
        userFilter="(&(uid=%v)(objectClass=inetOrgPerson))"
        groupFilter="(&(cn=%v)(|(objectclass=organizationalUnit)))"
        groupMemberIdMap="posixGroup:memberUid"/>
```
</ldapRegistry>

追加の構成例については、テンプレート・フォルダー {AS\_ROOT}/ae\_wlpserver/templates/config を参照 してください。

# 基本

基本レジストリーを使用して、{AS\_SERVER\_ROOT}/server.xml ファイル内にユーザーおよびグループのデー タベースを定義できます。securityUtility ツール ({AS\_ROOT}/ae\_wlpserver/bin にあります) を使用してパ スワードをエンコードすることで、パスワードの値を難読化できます。

```
基本レジストリーは、サンドボックス環境では有用ですが、実稼働環境ではお勧めしません。
```

```
<basicRegistry id="basic" realm="ibm">
  <user name="user1" password="{xor}Dz4sLG5tbGs="/>
  <user name="user2" password="Pass"/>
  <user name="user3" password="Pass"/>
  <user name="user4" password="Pass"/>
  <user name="admin" password="{xor}KzosKw=="/>
  <group name="Development">
   <member name="user1"/>
   <member name="user2"/>
  </group>
  <group name="QA">
    <member name="user3"/>
    <member name="user4"/>
  </group>
  <group name="ADMIN">
    <member name="user1"/>
    <member name="admin"/>
  </group>
</basicRegistry>
```
# <span id="page-16-1"></span>**HCatalog** データ・ソースの有効化

Analytic Server は、Hive/HCatalog を通じて XML データと NoSQL データベースに対するサポートを提供 します。

構成ツールは、Hive/HCatalog で使用するために Analytic Server インストール済み環境を準備しますが、 手動ステップがいくつかあります。いくつかの JAR ファイルを Hive {HIVE\_HOME}/auxlib/ ディレクトリ ーにコピーする必要があります。Analytic Server は、HCatalog で必要ないくつかのインターフェースを実 装するためです。HCatalog の API は若干異なるため、Analytic Server は、Hive 用のストレージ・ハンド ラーを HCatalog で直接使用することはできません。

以下のセクションで、使用するデータ・ソースに基づく必要なファイルについて詳しく説明します。

重要**:** これらのファイルは、構成ツールまたは管理ツールの実行前に {HIVE\_HOME}/auxlib/ ディレクトリ ーにコピーして、Analytic Server が利用できるようにする必要があります。

重要**:** Hortonworks Data Platform on Windows は、{HIVE\_HOME}/auxlib/ ディレクトリーを認識しません。 HCatalog を使用可能にするために、以下を実行します。

- 1. 以下に説明する必要なファイルを、{HIVE\_HOME}/lib/ ディレクトリーにコピーします。
- 2. {HIVE\_HOME}/auxlib/ ディレクトリーを削除します。
- 3. hive-site.xml ファイルと hive-config.cmd ファイルを更新して、{HIVE\_HOME}/auxlib/ ディレクトリ ーへの参照をすべて削除します。
- 4. Hortonworks Data Platform クラスターを再起動して変更を有効にします。

詳しくは、<http://hortonworks.com/community/forums/topic/hive-auxlib-issues/>を参照してください。

# すべての **Hive/HCatalog** インストール済み環境

1. 以下のファイルは、{AS\_ROOT}/add-ons ディレクトリーの hive\_auxlib アーカイブにあります。

com.ibm.spss.com.hcatalogstoragehandler-{version}.jar

2. Maven Central Repository [\(http://search.maven.org/#search%7Cga%7C1%7Chivexmlserde\)](http://search.maven.org/#search%7Cga%7C1%7Chivexmlserde) から最新バージョ ンの hivexmlserde-{version}.jar をコピーします。

3. [オプション] Hive 複合タイプ (マップ、配列、構造体) を使用する予定の場合は、以下の JAR ファイ ルをコピーします。これらのファイルは、HCatalog インストール済み環境にあります。Hive 0.11.0 よ り前では {HCATALOG\_HOME}/share/hcatalog にあり、Hive 0.11.0 以降では {HIVE\_HOME}/hcatalog/ share/hcatalog にあります。

```
hcatalog-core-{version}.jar (for hadoop 1.2)
hive-hcatalog-{version}.jar (for hadoop 2.x)
jackson-core-asl-1.8.8.jar
jackson-mapper-asl-1.8.8.jar
```
4. Hive バージョン 0.14.0 を使用している場合、以下の JAR ファイルをダウンロードします。 <https://github.com/dvasilen/Hive-HCatalog-Compatibility/raw/master/release/hive-hcatalog-compatibility-0.14.0.jar>

# **XML** データ

1. [オプション] 圧縮 XML ファイルを処理する予定の場合は、{AS\_ROOT}/add-ons ディレクトリーの hive auxlib アーカイブにある以下の JAR ファイルをコピーします。

com.ibm.spss.com.ibm.biginsights.compression\_2.1.jar (BigInsights Hadoop distribution only) com.ibm.spss.hivexmlserdecomp-2.0.0.0.jar

# **Apache Accumulo**

1. 以下のファイルは、HCatalog インストール済み環境にあります。Hive 0.11.0 より前では {HCATALOG\_HOME}/share/hcatalog にあり、Hive 0.11.0 以降では {HIVE\_HOME}/hcatalog/share/ hcatalog にあります。

commons-io-{version}.jar

2. Apache Accumulo ストレージ・ハンドラーは、[https://github.com/dvasilen/accumulo-hive-storage-manager/](https://github.com/dvasilen/accumulo-hive-storage-manager/tree/master) [tree/master](https://github.com/dvasilen/accumulo-hive-storage-manager/tree/master) にあります。これはマスター・ブランチです。ここから、ご使用のバージョンの Accumulo および Hadoop 向けのブランチに切り替えてください。JAR ファイルは、/release ディレクトリーに あり、次の形式の名前を付けられています。

accumulo-hive-storage-handler\_<hadoopVersion>-<accumuloVersion>.jar

3.

```
以下のファイルは、Apache Accumulo インストール済み環境にあります。
```

```
accumulo-trace-{version}.jar
accumulo-fate-{version}.jar
accumulo-core-{version}.jar
accumulo-server-{version}.jar
accumulo-start-{version}.jar
```
# **Apache Cassandra**

1. 以下のファイルは、Apache Cassandra 1.2.9 リリース [\(http://www.apache.org/dyn/closer.cgi?path=/](http://www.apache.org/dyn/closer.cgi?path=/cassandra/1.2.9/apache-cassandra-1.2.9-bin.tar.gz) [cassandra/1.2.9/apache-cassandra-1.2.9-bin.tar.gz\)](http://www.apache.org/dyn/closer.cgi?path=/cassandra/1.2.9/apache-cassandra-1.2.9-bin.tar.gz) にあります。

```
apache-cassandra-1.2.9.jar
apache-cassandra-clientutil-1.2.9.jar
apache-cassandra-thrift-1.2.9.jar
```
2. Apache Cassandra ストレージ・ハンドラーは、<https://github.com/dvasilen/Hive-Cassandra> にあります。こ れはマスター・ブランチです。ここから、ご使用のバージョンの Cassandra および Hadoop 向けのブラ ンチに切り替えてください。JAR ファイルは、/release ディレクトリーにあり、次の形式の名前を付 けられています。

hive-<hiveVersion>-hadoop-<hadoopVersion>-cassandra-<cassandraVersion>.jar

注**:** 2.0 よりも前の Hadoop のバージョンの場合、ファイル名またはブランチ名に hadoop の部分はあ りません。

<span id="page-18-0"></span>注**:** Analytic Server は、Cassandra 2.0 と通信できますが、その JAR ファイルは Java 7 用にコンパイ ルされています。そのため、Java 6 用にコンパイルされている Cassandra 1.2.9 JAR ファイルをコピー する必要があります。

### **HBase**

HBase 用にコピーする追加のファイルはありません。

## **MongoDB**

1. 以下のファイルが、「mongodb/mongo-hadoop」プロジェクトの「マスター」ブランチからご使用の Hadoop ディストリビューション用にローカルでビルドされているはずです。詳しくは、 <https://github.com/mongodb/mongo-hadoop> を参照してください。

mongo-hadoop-core-{version}.jar mongo-hadoop-hive-{version}.jar

2. 以下のファイルは、<https://github.com/downloads/mongodb/mongo-java-driver/mongo-2.10.1.jar> にあります。 mongo-2.10.1.jar

# **Oracle NoSQL**

1. 以下のファイルは、[https://github.com/vilcek/HiveKVStorageHandler2/blob/master/dist/](https://github.com/vilcek/HiveKVStorageHandler2/blob/master/dist/HiveKVStorageHandler.jar) [HiveKVStorageHandler.jar](https://github.com/vilcek/HiveKVStorageHandler2/blob/master/dist/HiveKVStorageHandler.jar) にあります。

<span id="page-18-1"></span>HiveKVStorageHandler.jar

2. 以下のファイルは、Apache Hive インストール済み環境にあります。 avro-\*<version>.jar

# **Essentials for R** に対するサポートの有効化

Analytic Server は、R モデルのスコアリング、および R スクリプトの実行をサポートしています。

制約事項**:** R に対するサポートは、現在は Linux 上の Analytic Server インストール済み環境に限定されて います。

R に対するサポートを構成するには、Analytic Server が正常にインストールされた後で、以下を行いま す。

1. Analytic Server をホストするサーバーに R エンジンをインストールします。

```
wget http://cran.r-project.org/src/base/R-3/R-3.1.0.tar.gz
tar -xzvf R-3.1.0.tar.gz
cd R-3.1.0
./configure --enable-R-shlib
make
```
重要**:** R エンジンを、すべてのユーザーがアクセスできる場所にインストールします。R は、Hadoop クラスター上で、Analytic Server ユーザーとは異なるユーザーとして実行されるためです。

重要**:** 高可用性インストール済み環境では、すべてのクラスター・メンバー上の同じ場所に R エンジン をインストールする必要があります。

- 2. 画面に示される指示に従ってインストーラー・ファイルを実行し、Analytic Server をホストするサーバ ーに Essentials for R をインストールします。Essentials for R は、[https://www14.software.ibm.com/](https://www14.software.ibm.com/webapp/iwm/web/preLogin.do?source=swg-tspssp) [webapp/iwm/web/preLogin.do?source=swg-tspssp](https://www14.software.ibm.com/webapp/iwm/web/preLogin.do?source=swg-tspssp) からダウンロードできます。
- 3. R エンジンおよび R コンポーネントを Hadoop にデプロイします。
- <span id="page-19-0"></span>a. Analytic Server およびすべての Hadoop ノードのオペレーティング・システムとプロセッサー・ア ーキテクチャーが同じバージョンの場合、以下を実行します。
	- 1) 次のスクリプトを使用して、R エンジン用のアーカイブを作成します。

```
#!/usr/bin/env bash
echo Creating R.zip...
cd /tmp
rm -r -f R
rm -f R.zip
mkdir R
export R HOME=/home/hdpadmin/APPS/R/R-3.1.0
cp -r $R HOME/* ./R/
cp $(ldd ./R/bin/exec/R ./R/bin/Rscript|cut -d¥ -f3|grep ¥.so¥.|sort -u) ./R/lib/
cp -P /usr/lib64/libgfortran.so.3 ./R/lib
cp /usr/lib64/libgfortran.so.3.0.0 ./R/lib
rm -r ./R/doc ./R/src ./R/include ./R/tests
zip -r R.zip R
```
注**:** このスクリプトの -d¥ と -f3 の間には 2 つのスペースがあります。PDF 文書では、2 つ のスペースのように見えますが、実際には 1 つの幅広いスペースです。PDF からこのスクリプ トをコピーして貼り付ける際には、スクリプトを実行する前に、2 番目のスペースを挿入してく ださい。

注**:** Fortran ライブラリーをコピーする行は、インストールされている Fortran のバージョンによ って異なります。例えば、1.0 バージョンがインストールされている場合には、これらの行は次 のようになります。ご使用のシステムでの必要に応じて編集してください。

cp -P /usr/lib64/libgfortran.so.1 ./R/lib cp /usr/lib64/libgfortran.so.1.0.0 ./R/lib

- 2) アーカイブ R.zip を {AS\_ROOT}/ae\_wlpserver/usr/servers/aeserver/configuration/linux/ app\_64 ディレクトリーにコピーします。
- b. Analytic Server と各 Hadoop ノードのオペレーティング・システムのバージョンが異なる場合、そ れぞれの Hadoop ノードに R エンジンと Essentials for R をインストールします。Analytic Server 上で R エンジンがインストールされているのと同じパスと名前のディレクトリーにインストールし ます。Hadoop ノードに Essentials for R をインストールする場合、R がインストールされているデ ィレクトリーを指定して、../ext\_64/bin の場所を指定するステップをスキップします。
- c. {AS\_ROOT}/bin ディレクトリーにある **hdfsUpdate** スクリプトを実行して、変更を HDFS に反映し ます。
- 4. 高可用性インストール済み環境では、{AS\_ROOT}/bin ディレクトリーにある **deployRemote** スクリプト も実行して、各クラスター・メンバー上の Analytic Server インスタンスに変更を反映する必要があり ます。
- 5. SPSS Modeler Server をホストするマシンに Essentials for R をインストールすることも必要です。

# <span id="page-19-1"></span>**IBM SPSS Analytic Server** で使用するための **IBM SPSS Modeler** の構 成

SPSS Modeler を Analytic Server で使用できるようにするには、SPSS Modeler Server インストール済み環 境に対する更新をいくつか行う必要があります。

- 1. SPSS Modeler Server を構成して、Analytic Server インストール済み環境と関連付けます。
	- a. メインサーバーのインストール・ディレクトリーの config サブディレクトリーにある options.cfg ファイルを編集して、以下の行を追加または編集します。

```
as ssl enabled, {Y|N}
as_host, "{AS_SERVER}"
as port, PORT
as_context_root, "{CONTEXT-ROOT}"
as_tenant, "{TENANT}"
as prompt for password, {Y|N}
```
#### **as\_ssl\_enabled**

Analytic Server でセキュア通信が構成されている場合は Y を指定して、それ以外の場合に は N を指定してください。

#### **as\_host**

Analytic Server をホストするサーバーの IP アドレス。

#### **as\_port**

Analytic Server が listen するポート (デフォルトは 8080)。

#### **as\_context\_root**

Analytic Server コンテキスト・ルート (デフォルトは analyticserver)。

#### **as\_tenant**

SPSS Modeler Server インストール済み環境がメンバーになっているテナント (デフォルト のテナントは ibm)。

#### **as\_prompt\_for\_password**

SPSS Modeler Server が、Analytic Server で使用されているユーザーおよびパスワードの認 証システムと同じ認証システムを使用して構成されている場合は N を指定して、それ以外 の場合には Y を指定してください。

SPSS Modeler をバッチ・モードで実行している場合、clemb コマンドの引数として -analytic server username {ASusername} -analytic server password {ASpassword} を追 加します。

b. SPSS Modeler Server サービスを再開します。

SSL/TLS が有効になっている Analytic Server インストール済み環境に接続するには、SPSS Modeler Server とクライアントのインストール済み環境を構成するための追加のステップがいくつかあります。

- a. http{s}://{HOST}:{PORT}/{CONTEXT-ROOT}/admin/{TENANT} にナビゲートして、Analytic Server コン ソールにログオンします。
- b. ブラウザーから認証ファイルをダウンロードして、ファイル・システムに保存します。
- c. 認証ファイルを SPSS Modeler Server と SPSS Modeler Client の両方のインストール済み環境の JRE に追加します。更新する場所は、SPSS Modeler インストール・パスの /jre/lib/security/ cacerts サブディレクトリーで見つかります。
	- 1) cacerts ファイルが読み取り専用でないことを確認します。
	- 2) Modeler に付属の keytool プログラムを使用します。これは、SPSS Modeler インストール・パ スの /jre/bin/keytool サブディレクトリーにあります。

次のコマンドを実行します。

keytool -import -alias <as-alias> -file <cert-file> -keystore "<cacerts-file>"

<as-alias> は cacerts ファイルの別名であることに注意してください。 cacerts ファイルに固 有のものである限り、任意の名前を使用できます。

以下にコマンドの例を示します。

keytool -import -alias MySSLCertAlias -file C:¥Download¥as.cer -keystore "c:¥Program Files¥IBM¥SPSS¥Modeler¥{ModelerVersion}¥jre¥lib¥security¥cacerts"

- d. SPSS Modeler Server および SPSS Modeler Client を再起動します。
- 2. [オプション] Analytic Server データ・ソースを使用してストリーム内の R モデルのスコアリングを行 う予定の場合、IBM SPSS Modeler - Essentials for R をインストールします。IBM SPSS Modeler Essentials for R は、<https://www14.software.ibm.com/webapp/iwm/web/preLogin.do?source=swg-tspssp> から ダウンロードできます。

# <span id="page-22-0"></span>第 **4** 章 マイグレーション

Analytic Server では、既存の Analytic Server インストール済み環境から新規インストールに構成設定をマ イグレーションするさまざまなシナリオをサポートしています。

#### **Analytic Server** の新規バージョンへのアップグレード

Analytic Server 1.0.1 の既存インストール済み環境があり、2.0 を購入した場合、1.0.1 の構成設定 を 2.0 のインストールにマイグレーションできます。このシナリオでは、マイグレーション・ツー ルにより適切なパスがガイドされます。

制約事項**:** バージョン 1.0 がインストールされている場合は、まずバージョン 1.0 から 1.0.1 にマ イグレーションしてから、バージョン 1.0.1 から 2.0 にマイグレーションする必要があります。

制約事項**:** 1.0.1 と 2.0 のインストール済み環境は、同じ Hadoop クラスター内には共存できませ ん。1.0.1 インストール済み環境と同じ Hadoop クラスターを使用するように 2.0 インストール済 み環境を構成すると、1.0.1 インストール済み環境は動作しなくなります。

#### 既存 **Analytic Server** のコピーの作成

Analytic Server 2.0 の既存インストール済み環境がある場合、構成設定を 2.0 の新規インストール 済み環境に複製できます。これは、既存の開発環境がある場合に、テスト環境や実稼働環境をセッ トアップする必要がある場合などに便利です。

# **1.0.1** から **2.0** へのマイグレーション・ステップ

- 1. 7 [ページの『インストール』](#page-10-0) の手順に従って、Analytic Server の新規インストールを実行します。
- 2. インストール・プロセスの最後に、構成のマイグレーションを選択します。これにより、マイグレーシ ョン・ツールが自動で起動します。マイグレーション・ツールに戻る前に、以下のステップを実行しま す。
	- a. 新規インストール済み環境の {AS\_ROOT}\tools\configcollector ディレクトリーを、古いインスト ール済み環境の対応する場所にコピーします。
	- b. {AS\_ROOT}¥tools¥configcollector 内の **configcollector** スクリプトを実行して、既存のインスト ール済み環境内の構成収集ツールを実行します。作成された圧縮 (.zip) ファイルの場所を記録して おきます。
	- c. analytic ルートをコピーします。例えば、バージョン 1.0.1 が analytic-root 値 /user/aeuser/analyticroot を使用してインストールされており、analytic-root ロケーション /user/aeuser/analytic-root\_new に マイグレーションしたい場合、以下のコピー・スクリプトを実行します。

hadoop distcp /user/aeuser/analytic-root /user/aeuser/analytic-root\_new

- 3. 新しい analytic ルートの場所をマイグレーション・ツールに指定する必要があります。
- 4. マイグレーション・ツールの最後に、 9 [ページの『第](#page-12-0) 3 章 構成』の説明に従って、事後構成ツール・ ステップを実行します。

注**:** 既存の Analytic Server インストール済み環境で使用するように R を構成している場合、新規 Analytic Server インストール済み環境で R を構成するステップに従う必要があります。

# <span id="page-23-0"></span>**2.0** から **2.0** へのマイグレーション・ステップ

- 1. {AS\_ROOT}¥tools¥configcollector 内の **configcollector** スクリプトを実行して、既存のインストール 済み環境内の構成収集ツールを実行します。作成された圧縮 (.zip) ファイルの場所を記録しておきま す。
- 2. 7 [ページの『インストール』](#page-10-0) の手順に従って、Analytic Server の新規インストールを実行します。
- 3. インストール・プロセスの最後に、構成のマイグレーションを選択します。これにより、マイグレーシ ョン・ツールが自動で起動します。
- 4. マイグレーション・ツールの最後に、 9 [ページの『第](#page-12-0) 3 章 構成』の説明に従って、事後構成ツール・ ステップを実行します。

注**:** 既存の Analytic Server インストール済み環境で使用するように R を構成している場合、新規 Analytic Server インストール済み環境で R を構成するステップに従う必要があります。

# マイグレーション・ツールの使用

マイグレーション・ツールにより、既存の構成を新しいインストール済み環境にマイグレーションするため の多数の異なる手動ステップが自動化されます。マイグレーション・ツールには、HDFS 環境へのアクセ ス権限が必要です。

IBM Installation Manager の GUI バージョンを使用した場合は、マイグレーション・ツールが自動的に起 動されます。プロンプトに従って、システムを構成します。

マイグレーション・ツールは、{AS\_ROOT}¥bin にある **migrationtool** スクリプトを実行することでも起動 できます。デフォルトでは、このツールは、GUI モードまたはコンソール・モードで起動するかどうかを 検出します。引数 **-c** を渡すことによって強制的にコンソール・モードで起動できます。

# ウェルカム

ウェルカム・ステップでは、マイグレーションする Analytic Server 構成が格納された圧縮 (.zip) ファイル を指定する必要があります。

### **Hadoop** クラスター

Hadoop クラスターのステップでは、Hadoop ディストリビューションで使用するために Analytic Server を 構成します。

- 元のインストール済み環境と同じ **Hadoop** クラスター **(Same Hadoop cluster as original installation)** これは、新規インストール済み環境が古いインストール済み環境から Hadoop クラスターの所有権 を引き継ぐ「破壊的」コピーです。これは、古い Analytic Server インストール済み環境を使用す ることがない場合に適切です。
- 別の **Hadoop** クラスター **(Different Hadoop cluster)** 新規インストール済み環境は、古いインストール済み環境とは別の Hadoop クラスターに接続され ます。

この最初の選択の後に続く画面は、構成ツールの標準パスとほぼ同じです。

### **Hcatalog/Hive**

Hcatalog/Hive のステップが表示されるのは、元のインストール済み環境に Hcatalog/Hive データ・ソース がある場合のみです。

- 「同じ Hadoop クラスターへのマイグレーションのコピー (Copy migration to the same Hadoop cluster)」の場合、Hive をオフにするオプションがあります。
- 「別の Hadoop クラスターへのマイグレーションのコピー (Copy migration to a different Hadoop cluster)」の場合、構成ツールのカスタム・パスから、HCatalog/Hive を構成するためのオプションのフル セットを利用できます。

#### **JDBC**

1.0.1 から 2.0 へのマイグレーションでは、データベース・データ・ソースを使用する予定の場合、管理ツ ールを使用して、新規インストール済み環境に JDBC ドライバーを追加する必要があります。

2.0 から 2.0 へのマイグレーションでは、元のインストール済み環境で使用されているすべての JDBC ド ライバーが、新規インストール済み環境にマイグレーションされます。

# アプリケーション・サーバー

アプリケーション・サーバーのステップは、新規インストールのタイプによって異なります。

- v 非高可用性のインストールでは、これらのステップはスキップされます。管理ツールを使用して、セキ ュア通信 (SSL) を構成し、Analytic Server が listen するポートを設定することができます。
- v 高可用性のインストールでは、マイグレーション・ツールは、WebSphere® Application Server Liberty Network Deployment 環境に関する情報を求めるプロンプトを表示します。

注**:** 元のインストール済み環境が高可用性であった場合、これらのステップは、元のインストール済み環 境からの値により事前入力されます。

#### **Zookeeper**

Zookeeper のステップは、高可用性のインストールの構成の一部としてのみ必要です。Zookeeper アンサン ブル内のサーバーのリストを指定します。

注**:** 元のインストール済み環境が高可用性であった場合、これらのステップは、元のインストール済み環境 からの値により事前入力されます。

# メタデータ・リポジトリー

メタデータ・リポジトリーのステップは、新規インストールのタイプによって異なります。

- v 非高可用性のインストールでは、Derby または DB2 を選択できます。DB2 を選択する場合、このマイ グレーション・ツールを実行する前に DB2 がインストールされて使用可能である必要があります。詳し くは、 5 [ページの『前提条件』を](#page-8-0)参照してください。
- v 高可用性のインストールの構成は、メタデータ・リポジトリーとして常に DB2 を使用します。DB2 イ ンスタンスは、この構成ツールを実行する前にインストールされて使用可能である必要があります。

注**:** 元のインストール済み環境が高可用性であった場合、これらのステップは、元のインストール済み環 境からの値により事前入力されます。

#### **Analytic Server**

マイグレーション・ツールは、元の構成を使用して、Analytic Server 管理者としての役割を果たすプリン シパルを決定します。このプリンシパルは、テナントの作成、削除、および管理を行うことができます。管 理ツールを使用して、このプリンシパルを変更できます。

要約

要約のステップでは、マイグレーションを完了する前にステップを確認できます。

# マイグレーション後

マイグレーション後のステップでは、マイグレーションが正常に完了したことを示す情報が表示されます。 失敗した場合は、logs ディレクトリーのログ・ファイルを確認してください。

# <span id="page-26-0"></span>第 **5** 章 システムの変更

# 管理ツールの使用

管理ツールにより、構成を更新するための多数の手動ステップが自動化されます。管理ツールには、HDFS 環境へのアクセス権限が必要です。

管理ツールは、{AS\_ROOT}¥bin にある **admintool** スクリプトを実行することで起動できます。デフォルト では、このツールは、GUI モードまたはコンソール・モードで起動するかどうかを検出します。引数 **-c** を渡すことによって強制的にコンソール・モードで起動できます。

## 要約

システムに対する永続的な変更が実行される前に、必ず「要約」パネルが表示されます。「管理 (Administrative)」エリアの下の一連のステップを完了すると、最後のボタンにより「要約」パネルが表示さ れます。そこで、変更する別の「管理 (Administrative)」エリアを選択するか、または「適用」をクリック してシステムに変更を適用することができます。

# **Hadoop** クラスター

Hadoop クラスターのステップでは、Hadoop ディストリビューションで使用するために Analytic Server を 再構成できます。

注**:** Hadoop ベンダーがインプレース・バージョン更新をサポートしている場合は、管理ツールにより Hadoop ディストリビューションのバージョンを更新できます。Hadoop ベンダーを変更する場合は、既存 の Analytic Server インストール済み環境の設定を、新しい Hadoop ディストリビューションを使用するよ うに構成される新規インストールに移行できます。詳しくは、 19 ページの『第 4 [章 マイグレーション』](#page-22-0) を参照してください。

#### シンプル **(Simple)** 更新

Hadoop ディストリビューションのバージョンが変更になり、単に Analytic Server で使用される JAR ファイルを更新する必要がある場合は、この方法が便利です。

#### ガイド付き **(Guided)** 更新

Hadoop クラスターのその他のプロパティーが変更になっている場合は、この方法が便利です。ガ イド付き (Guided) 更新に続く画面は、構成ツールの画面と似ています。

### **Hcatalog/Hive**

Hcatalog/Hive ステップでは、Hive インストール済み環境を使用するように Analytic Server を再構成した り、または既存の Analytic Server インストール済み環境を新規 Hive インストールにより有効化したりす ることができます。

既存の Hive インストール済み環境がある場合、構成を更新するための 2 つの選択肢があります。

#### シンプル **(Simple)** 更新

Hive のバージョンが変更になり、単に Analytic Server で使用される JAR ファイルを更新する必 要がある場合は、この方法が便利です。

<span id="page-27-0"></span>ガイド付き **(Guided)** 更新

Hive インストール済み環境のその他のプロパティーが変更になっている場合は、この方法が便利 です。ガイド付き (Guided) 更新に続く画面は、構成ツールの画面と似ています。

# **JDBC**

使用しているデータベース用のドライバーを指定の場所にコピーして、管理ステップを続行します。

# アプリケーション・サーバー

アプリケーション・サーバーのステップは、インストールのタイプによって異なります。

- v 非高可用性のインストール済み環境では、セキュア通信 (SSL/TLS) を構成して、Analytic Server が listenするポートを設定することができます。
- v 高可用性インストール済み環境では、管理ツールにより WebSphere® Application Server Liberty Network Deployment 環境内のすべての変更を検出できます。

注**:** 検疫サーバーを追加または削除するには、**ae.cluster.quarantine.server.name** 構成プロパティーを 編集する必要があります。詳しくは、『構成プロパティーの手動編集』を参照してください。

### **Zookeeper**

管理ツールにより、Zookeeper アンサンブル内のサーバーのリストを変更できます。

# メタデータ・リポジトリー

メタデータ・リポジトリーのステップでは、DB2 インスタンスを変更できます。スキーマを変更する場 合、指定する新規スキーマは既にデータベース内に存在している必要があります。

メタデータ・リポジトリーとして Derby を使用するように Analytic Server を構成していて、DB2に切り替 えたい場合は、マイグレーション・ツールを使用してください。

### **Analytic Server**

Analytic Server のステップを使用して、Analytic Server 管理者としての役割を果たすプリンシパルを変更 できます。このプリンシパルは、テナントの作成、削除、および管理を行うことができます。

### 事後管理 **(Post-administration)**

事後管理 (Post-administration) のステップでは、構成変更が正常に行われたことを示す情報が表示されま す。失敗した場合は、logs ディレクトリーのログ・ファイルを確認してください。

# 構成プロパティーの手動編集

一部の構成プロパティーは、手動で編集することにより変更できます。

### **config.properties**

config.properties ファイルは、{AS\_SERVER\_ROOT}/configuration ディレクトリーにあります。このファ イルを編集するには、以下の 2 つの方法があります。

- v 管理ツールを GUI モードで起動すると、このファイルを変更できます。
- v それ以外の場合は、ファイルを手動で編集できます。

高可用性インストール済み環境では、config.properties に対する変更を管理ツールを使用してプッシュで きます。非高可用性のインストール済み環境では、Analytic Server を再始動する必要があります。

#### **join.small.data.size**

Analytic Server がマップ側アルゴリズム内で結合しようとするデータの最大量 (バイト単位)。

#### **mapred.child.java.opts**

Hadoop 内で実行されるマップ・タスクおよび削減タスク用の JVM ヒープ・サイズを制御しま す。この値は、クラスター内のノードが処理可能な最大値に設定します。

#### **mapred.job.reuse.jvm.num.tasks**

マップ・タスクおよび削減タスク用の JVM を再利用します。JVM 開始のオーバーヘッドが高い 場合、このプロパティーの値を増やします。例えば、この値を 1 に設定すると、各マップおよび 各削減タスクは新規 JVM で実行されます。この値を 5 に設定すると、5 個のタスクごとに新規 JVM が作成されます。

#### **mmr.threads**

メモリー内のマップ削減 (M3R) ジョブに使用されるスレッド数。

注**:** 「mmr」の接頭辞が付いたプロパティーによりメモリー内のマップ削減が制御され、小さいフ ァイルの使用頻度が高いインストール済み環境では重要なプロパティーです。システムを最適化す るために、これらの値を調整する必要がある場合があります。

#### **mmr.upper.bound.threshold**

これは M3R により処理されるデータの最大量です。Hadoop により大量のデータが処理されま す。

#### **mmr.synthetic.block.size**

ファイルがローカル・ファイル・システムにある場合のデフォルト・ブロック・サイズ。

#### **mmr.diskspill.threshold**

中間 M3R データがこのしきい値を超えたときに、データがディスクに書き込まれます。

#### **mmr.diskspill.output.buffer**

マッパー出力バッファー。これは **mmr.diskspill.threshold** より小さくなければなりません。

#### **mmr.taskparallel.targets.threshold**

ターゲット/コアの比率がこのしきい値より小さい場合、ジョブが M3R により処理されます。

#### **node.max.jobs**

高可用性インストール済み環境において、一時点でクラスター・メンバーが実行することができる Analytic Server ジョブの最大数。

#### **ae.cluster.quarantine.server.name**

高可用性インストール済み環境で、検疫サーバーとして指定されたサーバーの名前。

### **jvm.options**

jvm.options ファイルは、{AS\_SERVER\_ROOT} ディレクトリーにあります。以下の行を jvm.options で追加 または変更すると、Hadoop ではなく、Analytic Server をホストするサーバー上で実行されるジョブのヒー プ・サイズが設定されます。これは小規模な (M3R) ジョブを実行する場合に重要です。システムを最適化 するために、これらの値を調整する必要がある場合があります。

 $-Xms512M$ -Xmx2048M <span id="page-29-0"></span>非高可用性のインストール済み環境では、Analytic Server を再始動する必要があります。高可用性インス トール済み環境では、jvm.options に対する変更をまとめてプッシュする簡単な方法はありません。各クラ スター・メンバーの jvm.options を手動で更新する必要があります。

# 新規の高可用性クラスター・メンバーへのデプロイメント

Liberty 内のクラスターに新しいサーバー・メンバーを結合すると、以下のコマンドを実行することで、新 しいメンバーに Analytic Server をデプロイできます。

{AS\_ROOT}/bin/deployRemote.sh -addClusterMembers true

**addClusterMembers** オプションを指定しない場合、高可用性クラスターのすべてのメンバーに Analytic Server が再デプロイされます。

# <span id="page-30-0"></span>第 **6** 章 アンインストール

1. IBM Installation Manager (GUI またはコマンド・ライン) を実行して、IBM SPSS Analytic Server をア ンインストールするオプションを選択し、プロンプトに従います。IBM Installation Manager は、サイレ ント・モードで実行することもできます。詳しくは、IBM Installation Manager の資料 [\(http://www-01.ibm.com/support/knowledgecenter/SSDV2W/im\\_family\\_welcome.html\)](http://www-01.ibm.com/support/knowledgecenter/SSDV2W/im_family_welcome.html) を参照してください。

注**:** この操作では、HDFS 上の Analytic Server フォルダーからデータは削除されません。 Analytic Server ホーム・フォルダー全体を削除するには、Analytic Server ユーザー成果物 (入力および出力) が保管されて いる HDFS ディレクトリーを削除します。これは、{AS\_SERVER\_ROOT}/configuration/config.properties で root.folder.path として指定されているディレクトリーです。

# <span id="page-32-0"></span>第 **7** 章 トラブルシューティング

このセクションでは、インストールおよび構成の一般的な問題とその解決方法を説明します。

# 高可用性クラスター

**java.net.SocketTimeoutException: Read timed out**

Liberty ND のタイムアウト環境変数を以下のように変更します。

export LIBERTYND\_READ\_TIMEOUT=<milliseconds>

ここで、<milliseconds> は JMX の読み取りタイムアウトに使用する秒数です。

**java.io.IOException: CWWKX7202E:** コマンド **./server start** のタイムアウト値 **60 (**秒**)** が経過しました

コントローラー・サーバーの server.xml に以下を追加します。

<!-- Increase start and stop server timeout to accommodate slow hardware --> <serverCommands startServerTimeout="120" stopServerTimeout="120"/>

#### **java.lang.OutOfMemoryError: Java heap space**

以下の行を HA クラスターのすべてのメンバーの jvm.options に追加します。 -Xms512M -Xmx2048M

#### **Zookeeper** のトランザクション・データが管理不能になる

zoo.cfg の **autopurge.purgeInterval** パラメーターを 1 に設定して、Zookeeper トランザクショ ン・ログの自動消去を有効にします。

#### **Analytic** クラスター・サービスが **Zookeeper** との接続を失う

zoo.cfg の **tickTime**、**initLimit**、および **syncLimit** の各パラメーターを確認して変更します。 以下に例を示します。

# The number of milliseconds of each tick tickTime=2000 # The number of ticks that the initial # synchronization phase can take initLimit=30 # The number of ticks that can pass between # sending a request and getting an acknowledgement syncLimit=15

詳細については、Zookeeper の資料 [\(https://zookeeper.apache.org/doc/r3.3.3/zookeeperAdmin.html\)](https://zookeeper.apache.org/doc/r3.3.3/zookeeperAdmin.html) を 参照してください。

#### **Analytic Server** ジョブが再開されない

Analytic Server ジョブが再開されない 2 つの一般的な状態があります。

- 1. クラスター・メンバーの障害が原因で Analytic Server ジョブが失敗した場合、通常そのジョブ は他のクラスター・メンバー上で自動的に再開されます。ジョブが再開されない場合、高可用 性クラスター内に少なくとも 4 つのクラスター・メンバーが存在することを確認してくださ い。
- 2. 1 つのクラスター・メンバーを静止すると、そのサーバー上のすべての Analytic Server ジョブ は、通常他のクラスター・メンバー上で再開されます。確実にジョブが再開されるようにする ために、-Dcom.spss.ae.remoteclient.failover.threshold=100 を設定して、リモート・モー ドを使用してください。

# <span id="page-34-0"></span>特記事項

本書は米国 IBM が提供する製品およびサービスについて作成したものです。

本書に記載の製品、サービス、または機能が日本においては提供されていない場合があります。日本で利用 可能な製品、サービス、および機能については、日本 IBM の営業担当員にお尋ねください。本書で IBM 製品、プログラム、またはサービスに言及していても、その IBM 製品、プログラム、またはサービスのみ が使用可能であることを意味するものではありません。これらに代えて、IBM の知的所有権を侵害するこ とのない、機能的に同等の製品、プログラム、またはサービスを使用することができます。ただし、IBM 以外の製品とプログラムの操作またはサービスの評価および検証は、お客様の責任で行っていただきます。

IBM は、本書に記載されている内容に関して特許権 (特許出願中のものを含む) を保有している場合があ ります。本書の提供は、お客様にこれらの特許権について実施権を許諾することを意味するものではありま せん。実施権についてのお問い合わせは、書面にて下記宛先にお送りください。

〒103-8510 東京都中央区日本橋箱崎町19番21号 日本アイ・ビー・エム株式会社 法務・知的財産 知的財産権ライセンス渉外

以下の保証は、国または地域の法律に沿わない場合は、適用されません。 IBM およびその直接または間接 の子会社は、本書を特定物として現存するままの状態で提供し、商品性の保証、特定目的適合性の保証およ び法律上の瑕疵担保責任を含むすべての明示もしくは黙示の保証責任を負わないものとします。国または地 域によっては、法律の強行規定により、保証責任の制限が禁じられる場合、強行規定の制限を受けるものと します。

この情報には、技術的に不適切な記述や誤植を含む場合があります。本書は定期的に見直され、必要な変更 は本書の次版に組み込まれます。IBM は予告なしに、随時、この文書に記載されている製品またはプログ ラムに対して、改良または変更を行うことがあります。

本書において IBM 以外の Web サイトに言及している場合がありますが、便宜のため記載しただけであ り、決してそれらの Web サイトを推奨するものではありません。それらの Web サイトにある資料は、こ の IBM 製品の資料の一部ではありません。それらの Web サイトは、お客様の責任でご使用ください。

IBM は、お客様が提供するいかなる情報も、お客様に対してなんら義務も負うことのない、自ら適切と信 ずる方法で、使用もしくは配布することができるものとします。

本プログラムのライセンス保持者で、(i) 独自に作成したプログラムとその他のプログラム(本プログラム を含む)との間での情報交換、および (ii) 交換された情報の相互利用を可能にすることを目的として、本 プログラムに関する情報を必要とする方は、下記に連絡してください。

IBM Software Group ATTN: Licensing 200 W. Madison St. Chicago, IL; 60606 U.S.A.

本プログラムに関する上記の情報は、適切な使用条件の下で使用することができますが、有償の場合もあり ます。

本書で説明されているライセンス・プログラムまたはその他のライセンス資料は、IBM 所定のプログラム 契約の契約条項、IBM プログラムのご使用条件、またはそれと同等の条項に基づいて、IBM より提供され ます。

この文書に含まれるいかなるパフォーマンス・データも、管理環境下で決定されたものです。そのため、他 の操作環境で得られた結果は、異なる可能性があります。一部の測定が、開発レベルのシステムで行われた 可能性がありますが、その測定値が、一般に利用可能なシステムのものと同じである保証はありません。さ らに、一部の測定値が、推定値である可能性があります。実際の結果は、異なる可能性があります。お客様 は、お客様の特定の環境に適したデータを確かめる必要があります。

IBM 以外の製品に関する情報は、その製品の供給者、出版物、もしくはその他の公に利用可能なソースか ら入手したものです。 IBM は、それらの製品のテストは行っておりません。したがって、他社製品に関す る実行性、互換性、またはその他の要求については確証できません。 IBM 以外の製品の性能に関する質問 は、それらの製品の供給者にお願いします。

IBM の将来の方向または意向に関する記述については、予告なしに変更または撤回される場合があり、単 に目標を示しているものです。

表示されている IBM の価格は IBM が小売り価格として提示しているもので、現行価格であり、通知なし に変更されるものです。卸価格は、異なる場合があります。

本書はプランニング目的としてのみ記述されています。記述内容は製品が使用可能になる前に変更になる場 合があります。

本書には、日常の業務処理で用いられるデータや報告書の例が含まれています。より具体性を与えるため に、それらの例には、個人、企業、ブランド、あるいは製品などの名前が含まれている場合があります。こ れらの名称はすべて架空のものであり、名称や住所が類似する企業が実在しているとしても、それは偶然に すぎません。

それぞれの複製物、サンプル・プログラムのいかなる部分、またはすべての派生的創作物にも、次のよう に、著作権表示を入れていただく必要があります。

本書には、日常の業務処理で用いられるデータや報告書の例が含まれています。より具体性を与えるため に、それらの例には、個人、企業、ブランド、あるいは製品などの名前が含まれている場合があります。こ れらの名称はすべて架空のものであり、名称や住所が類似する企業が実在しているとしても、それは偶然に すぎません。

それぞれの複製物、サンプル・プログラムのいかなる部分、またはすべての派生的創作物にも、次のよう に、著作権表示を入れていただく必要があります。

© (お客様の会社名) (年). このコードの一部は、IBM Corp. のサンプル・プログラムから取られています。

© Copyright IBM Corp. \_年を入れる\_. All rights reserved.

この情報をソフトコピーでご覧になっている場合は、写真やカラーの図表は表示されない場合があります。

# <span id="page-36-0"></span>商標

IBM、IBM ロゴおよび ibm.com は、世界の多くの国で登録された International Business Machines Corporation の商標です。他の製品名およびサービス名等は、それぞれ IBM または各社の商標である場合 があります。現時点での IBM の商標リストについては、http://www.ibm.com/legal/copytrade.shtm をご覧く ださい。

Adobe、Adobe ロゴ、PostScript、PostScript ロゴは、Adobe Systems Incorporated の米国およびその他の国 における登録商標または商標です。

IT Infrastructure Library は英国 Office of Government Commerce の一部である the Central Computer and Telecommunications Agency の登録商標です。

インテル、Intel、Intel ロゴ、Intel Inside、Intel Inside ロゴ、Centrino、Intel Centrino ロゴ、 Celeron、Xeon、Intel SpeedStep、Itanium、および Pentium は、Intel Corporation または子会社の米国および その他の国における商標または登録商標です。

Linux は、Linus Torvalds の米国およびその他の国における登録商標です。

Microsoft、Windows、Windows NT および Windows ロゴは、Microsoft Corporation の米国およびその他の 国における商標です。

ITIL は英国 The Minister for the Cabinet Office の登録商標および共同体登録商標であって、米国特許商標 庁にて登録されています。

UNIX は The Open Group の米国およびその他の国における登録商標です。

Java およびすべての Java 関連の商標およびロゴは Oracle やその関連会社の米国およびその他の国におけ る商標または登録商標です。

Cell Broadband Engine は、Sony Computer Entertainment, Inc. の米国およびその他の国における商標であ り、同社の許諾を受けて使用しています。

Linear Tape-Open、LTO、LTO ロゴ、Ultrium および Ultrium ロゴは、HP、IBM Corp. および Quantum の 米国およびその他の国における商標です。

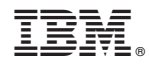

Printed in Japan